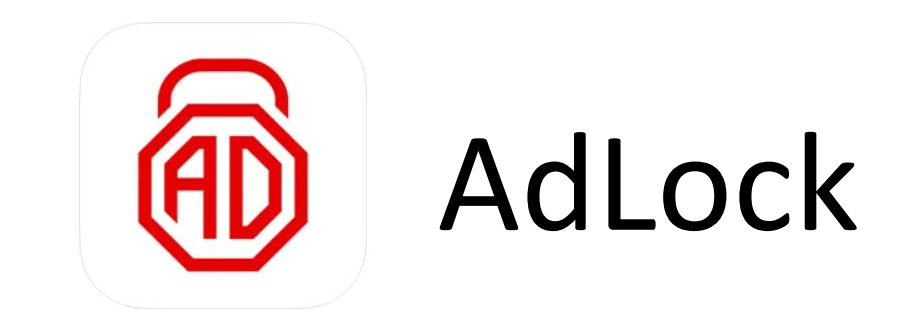

Amdroid : [https://jp.adlock.com/files/android/adlock\\_2.1.6.6.apk](https://jp.adlock.com/files/android/adlock_2.1.6.6.apk) iOS : https://apps.apple.com/jp/app/safari- [%E3%81%AE%E5%BA%83%E5%91%8A%E3%83%96%E3%83%AD%E3](https://apps.apple.com/jp/app/safari-%E3%81%AE%E5%BA%83%E5%91%8A%E3%83%96%E3%83%AD%E3%83%83%E3%82%AF-adlock/id1506604517) %83%83%E3%82%AF-adlock/id1506604517

〈 ご利用方法 〉 アプリをダウンロード後、 Android: アクティベーションにライセンスキーを入力後ご使用開始! iOS : 右上人型マークを押し、メールアドレス欄にライセンスキーのみ を入力しサインインでご使用開始!

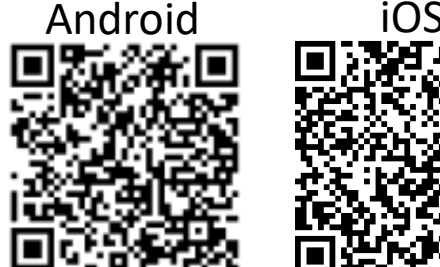

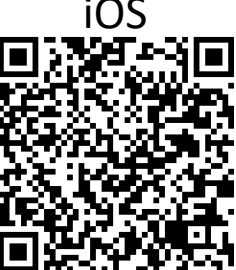

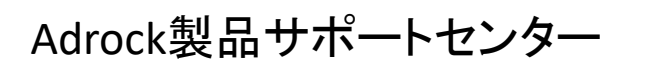

<https://jp.adlock.com/support/tech>

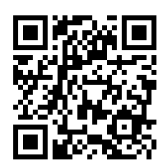